# SURFboard® SBV6220

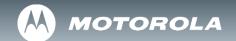

## DOCSIS® 3.0 Digital Voice Modem

### Install Sheet

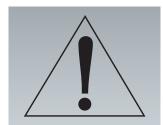

Contact your service provider before connecting your Motorola SBV6220 DOCSIS 3.0 Digital Voice Modem to your existing telephone wiring.

Connect each TEL port to a telephone only, never to a traditional phone service.

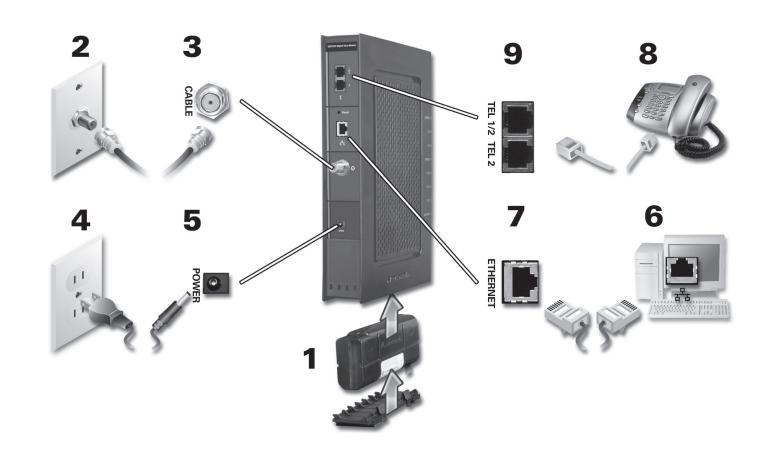

To view the SBV6220 DOCSIS 3.0 Digital Voice Modem Installation Guide, please visit the Motorola website at:

http://broadband.motorola.com/consumers/support/

(select *Digital Voice Modems*)

# SURFboard® SBV6220 DOCSIS® 3.0 Digital Voice Modem Install Sheet

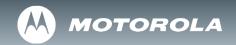

## **Troubleshooting**

This information is to help you quickly solve a problem. Before calling your service provider, try unplugging and plugging in the cable modem power cord in the AC wall outlet to restart the cable modem.

### The Problem

Green POWER light is OFF

Cannot receive or send data

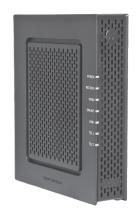

#### **The Solution**

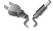

Check that the SBV6220 DOCSIS 3.0 Digital Voice Modem is plugged into the AC adapter and wall outlet.

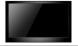

If you have cable TV, check that your TV is working and the picture is clear.

If you cannot receive your regular TV channels, your data service will not function.

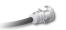

Check the coaxial cable connection to the SBV6220 DOCSIS 3.0 Digital Voice Modem and wall outlet. Hand-tighten if necessary.

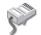

Check that the Ethernet cable is properly connected to the SBV6220 DOCSIS 3.0 Digital Voice Modem and your computer.

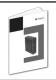

Check the IP address by following the steps in "Verifying the IP Address" in the *Installation Guide*. On computers using UNIX® or Linux®, you must have Adobe Acrobat Reader installed before opening the *Installation Guide*. Call your cable provider if you need an IP address.

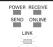

Check the lights on the front panel. Note the first light from top to bottom that is off. This light indicates where the error occurred as described in Front-Panel Lights and Error Conditions in the *Installation Guide*.

MOTOROLA and the Stylized M Logo are registered in the US Patent & Trademark Office. SURFboard is a registered trademark of General Instrument Corporation, a wholly-owned subsidiary of Motorola, Inc. Linux® is a registered tredemark of LinusTorvalds in the U.S. and other countries. UNIX is a registered trademark of the Open Group in the United States and other countries. Adobe, Adobe Acrobat. and Adobe Acrobat Reader are registered trademarks of Adobe Systems, Inc. All other product or service names are the property of their respective owners. No part of the contents of this document may be reproduced or transmitted in any form or by any means without the written permission of the publisher.

© Motorola, Inc. 2008. All rights reserved.

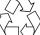